## **How to Process Dividends**

Pre-requisite:

- [Stock Classification](http://help.irelyserver.com/display/DOC/How+to+Add+a+Stock+Classification)
- **[Issued Stocks](http://help.irelyserver.com/display/DOC/How+to+Issue+a+Stock+to+a+Patron+Customer)**
- [Setup FWT](http://help.irelyserver.com/display/DOC/How+to+Setup+Federal+Withholding+Tax+-+FWT)
- [Preferences](http://help.irelyserver.com/display/DOC/How+to+Setup+Patronage+on+Company+Configuration+Screen)

Steps:

- 1. From the menu screen, go to Patronage > Dividends.
- 2. Click New from the Search screen toolbar.
- 3. Select a Fiscal year to process. After selecting a fiscal year, the system will calculate dividends for each issued stock. Stocks that were issued on or before the selected year will be included in the dividend calculation.
	- a. Level 1 Grid shows the total dividends calculated for a customer:
		- i. Customer No
		- ii. Customer Name
		- iii. Stock Status
		- iv. Last Activity
		- v. Dividend Amount the total dividends computed for a customer
		- vi. Less FWT Dividend Amount x Fed. Withholding %
		- vii. Check Amount the actual amount to be vouchered. (Dividend Amount Less FWT) Report 88 View Filter (F3

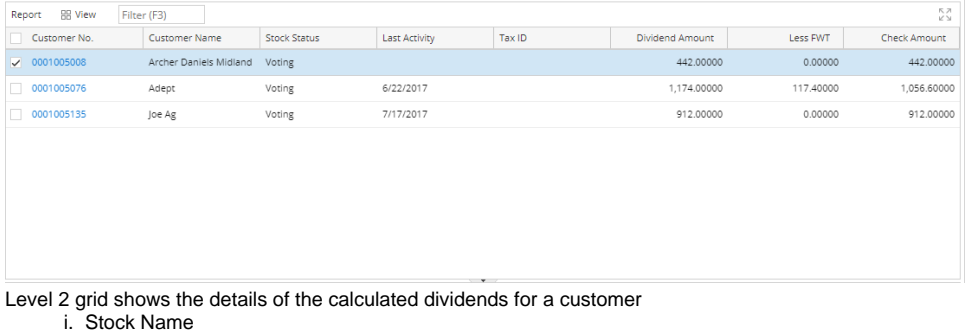

- ii. Certificate Number certificate number of the Issued stock
- iii. Par Value value of the stock name
- 
- iv. No. of Shares shares qty of the stock
- v. Dividend per Share quantity of dividend per share of the stock name
- vi. Dividend Amount the dividend computed for the specific stock
	- 1. If Prorate Dividends is unchecked ((No of Share x Dividends Per Share)/365) x Processed Days 2. If Prorate Dividends is unchecked and Cutoff Date is entered – ((No of Share x Dividends Per Share)/365) x (Processing Period To - Stock Issue Date)

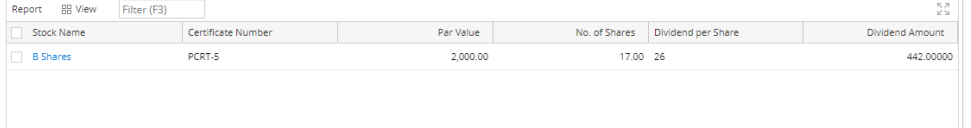

4. Click Save.

b.

- 5. If successfully saved, click Post. GL entries will be created.
- 6. To create vouchers, select records from the grid. Then click 'Voucher' from the toolbar.

Important Notes:

- Unposting the transaction will reverse GL entries. However, if there are already vouchered dividends, unposting is not allowed.
- Only the Stocks with 'Open' Activity status will be calculated for dividends.